# R para Ciência de Dados I Importação de dados

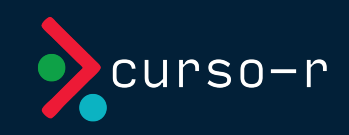

### Importação

## O que é?

Importar uma base de dados para o R significa levar a informação contida no disco rígido (HD) para a mé moria RAM.

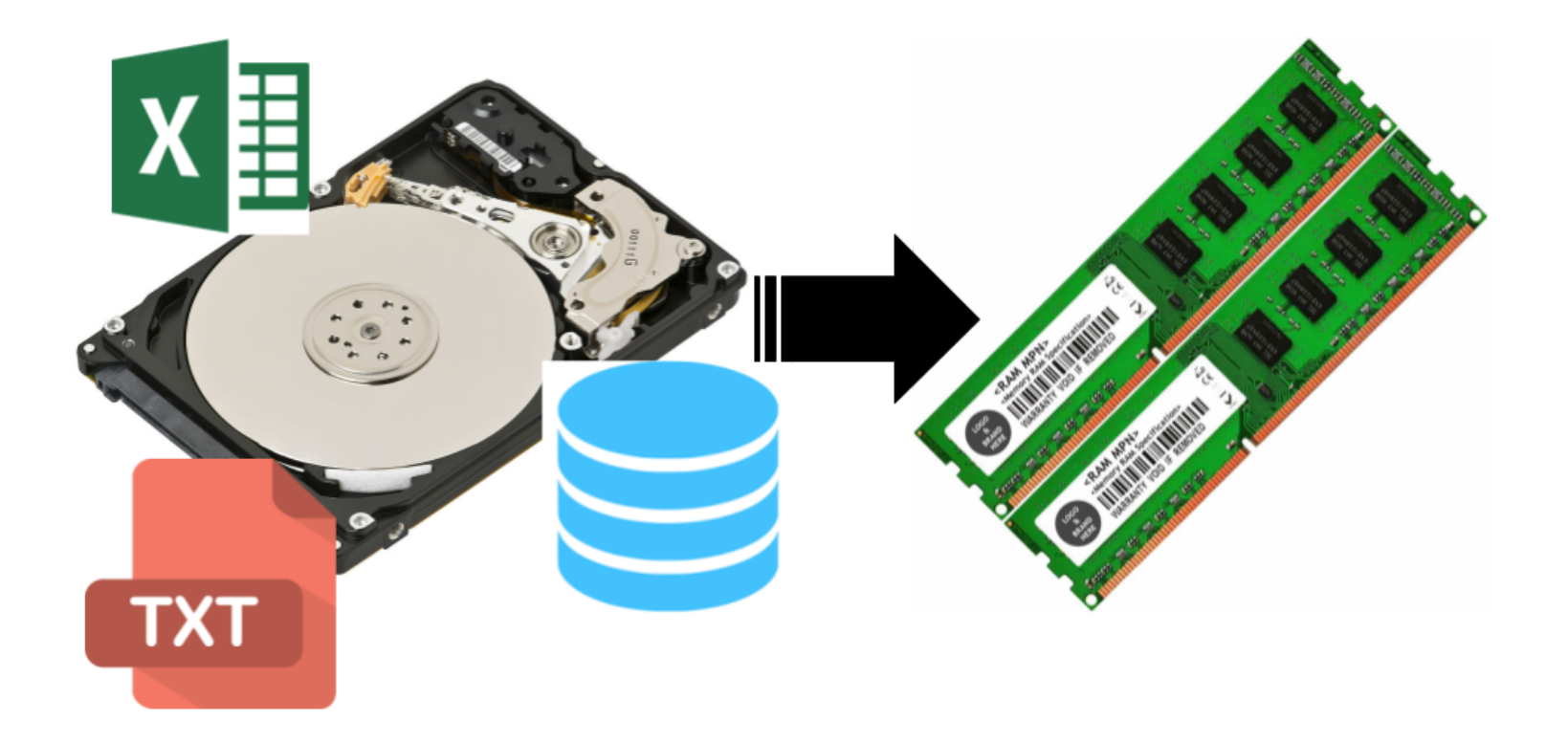

### Caminhos

Um passo importante na tarefa de importação de dados para o R é saber onde está o arquivo que queremos importar.

Toda função de importação vai exigir um **caminho**, uma string que representa o endereço do arquivo no computador.

Há duas formas de passarmos o caminho de arquivo: usar o **caminho** absoluto ou usar o caminho relativo.

Antes de falarmos sobre a diferença dos dois, precisamos definir o que é o diretório de trabalho.

#### Diretório de trabalho

O diretório de trabalho (working directory) é a pasta em que o R vai procurar arquivos na hora de ler informações ou gravar arquivos na hora de salvar objetos.

Se você está usando um projeto, o diretório de trabalho da sua sessão será, por padrão, a pasta raiz do seu projeto (é a pasta que contém o arquivo com extensão .Rproj).

Se você não estiver usando um projeto ou não souber qual é o seu diretório de trabalho, você pode descobri-lo usando a seguinte função getwd().

Ela vai devolver uma string com o caminho do seu diretório de trabalho.

A função setwd() pode ser utilizada para mudar o diretório de trabalho. Como argumento, ela recebe o caminho para o novo diretório.

#### Caminhos absolutos

Caminhos absolutos são aqueles que tem início na pasta raiz do seu computador/usuário. Por exemplo:

/Users/beatrizmilz/Documents/Curso-R/cursos/main/main-r4ds-1/slides

Esse é o caminho absoluto para a pasta onde esses slides foram produzidos.

Na grande maioria dos casos, caminhos absolutos são uma **má prática**, pois deixam o código irreprodutível. Se você trocar de computador ou passar o script para outra pessoa rodar, o código não vai funcionar, pois o caminho absoluto para o arquivo muito provavelmente será diferente.

#### Caminhos relativos

Caminhos relativos são aqueles que tem início no diretório de trabalho da sua sessão.

O diretório de trabalho da sessão utilizada para produzir esses slides é a pasta intro-programacao-em-r-mestre. Veja o caminho absoluto no slide anterior. Então, o caminho relativo para a pasta onde esses slides foram produzidos seria apenas slides/.

Trabalhar com projetos no RStudio ajuda bastante o uso de caminhos relativos, pois nos incentiva a colocar todos os arquivos da análise dentro da pasta do projeto.

Assim, se você usar apenas caminhos relativos e compartilhar a pasta do projeto com alguém, todos os caminhos existentes nos códigos continuarão a funcionar em qualquer computador!

## Tibbles

Tibbles são uma evolução da classe data frame, que herdou apenas os comportamentos desejáveis dessa classe. As funções do tidyverse para importação e manipulação de bases devolvem sempre tibbles em vez de data frames.

Embora existam outras diferenças entre as classes, trataremos aqui apenas de uma: a forma como a tabela é mostrada no Console.

Quanto a isso, as diferenças são:

- tibbles mostram o número linhas, colunas e a classe das variáveis;
- tibbles só mostram as primeiras 10 linhas;
- tibbles só mostram o número de colunas que couber na tela;
- e tibbles não nomeiam linhas (row.names).

#### Veja a diferença com a base mtcars. Primeiro, como data frame (apenas as 20 primeiras linhas para caber no slide).

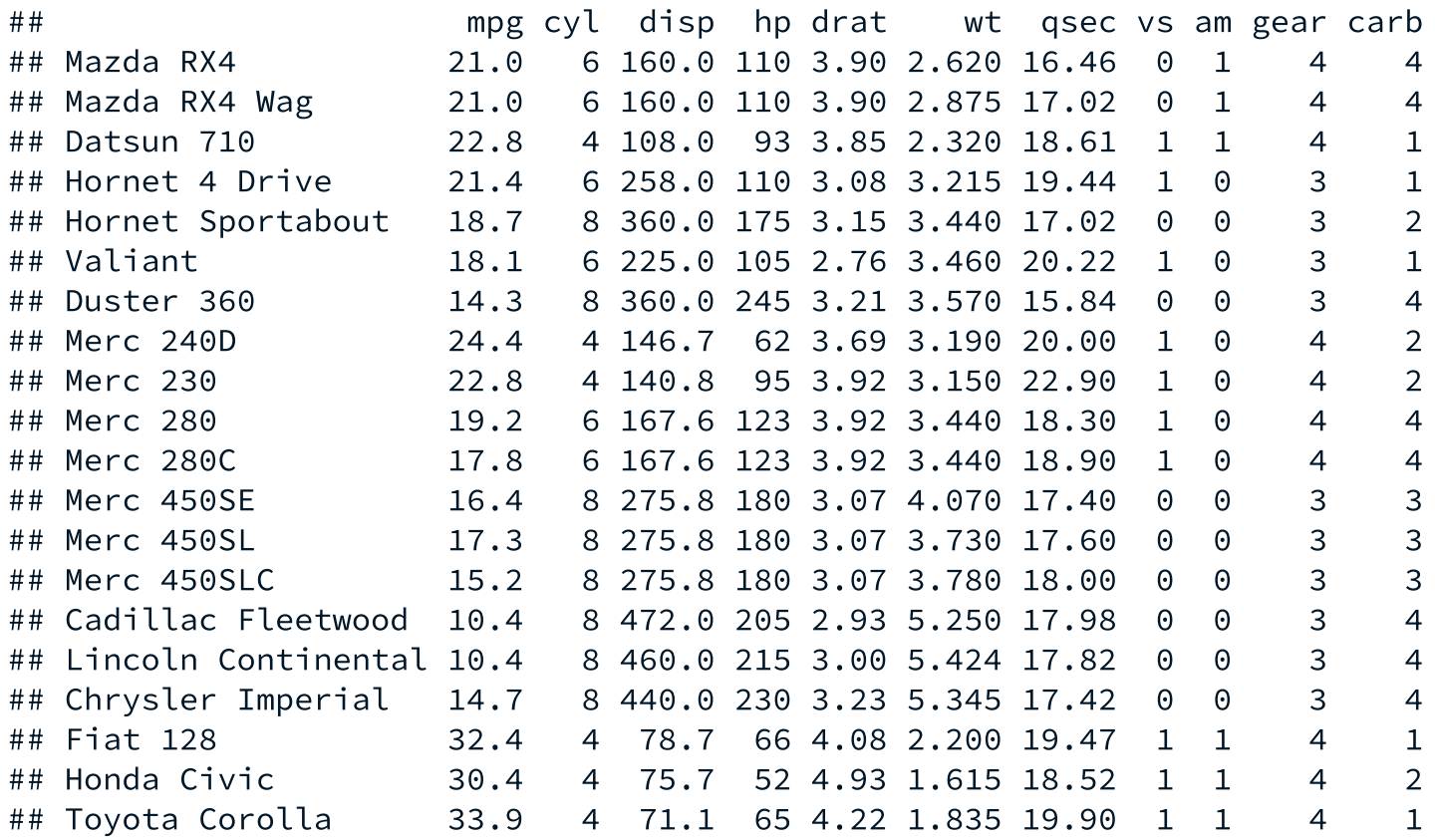

#### Agora como tibble.

tibble::as\_tibble(mtcars)

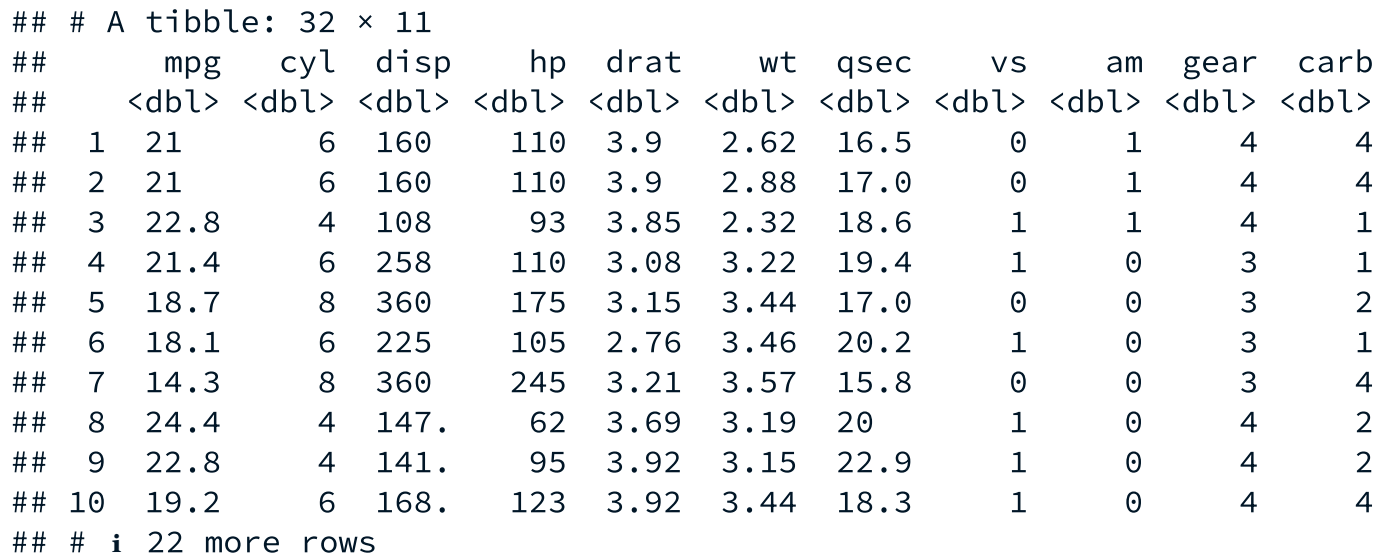

## Lendo arquivos de texto

Para ler arquivos de texto, como arquivos .csv ou .txt, utilizaremos funções do pacote readr.

Como exemplo, vamos utilizar uma base de filmes do IMDB. Essa base contém informações de 3713 filmes lançados entre 1916 e 2016.

Vamos então importar essa base para o R lendo o arquivo imdb.csv que está dentro da pasta "dados". Para isso, utilizamos a função read\_csv(). Se o arquivo estiver bem formatado, a função só precisa do caminho até o arquivo para funcionar.

```
library(readr)
imdb csv <- read csv("dados/imdb.csv")
```
A mensagem devolvida pela função indica qual classe foi atribuída para cada coluna da base.

```
## Rows: 28490 Columns: 20
## - Column specification -## Delimiter: ","
## chr (11): id_filme, titulo, data_lancamento, generos, pais, idioma, dir...
## dbl (9): ano, duracao, orcamento, receita, receita_eua, nota_imdb, num...
##
## ℹ Use `spec()` to retrieve the full column specification for this data.
## i Specify the column types or set `show_col_types = FALSE` to quiet this message.
```
#### O objeto resultante é uma tibble:

imdb\_csv

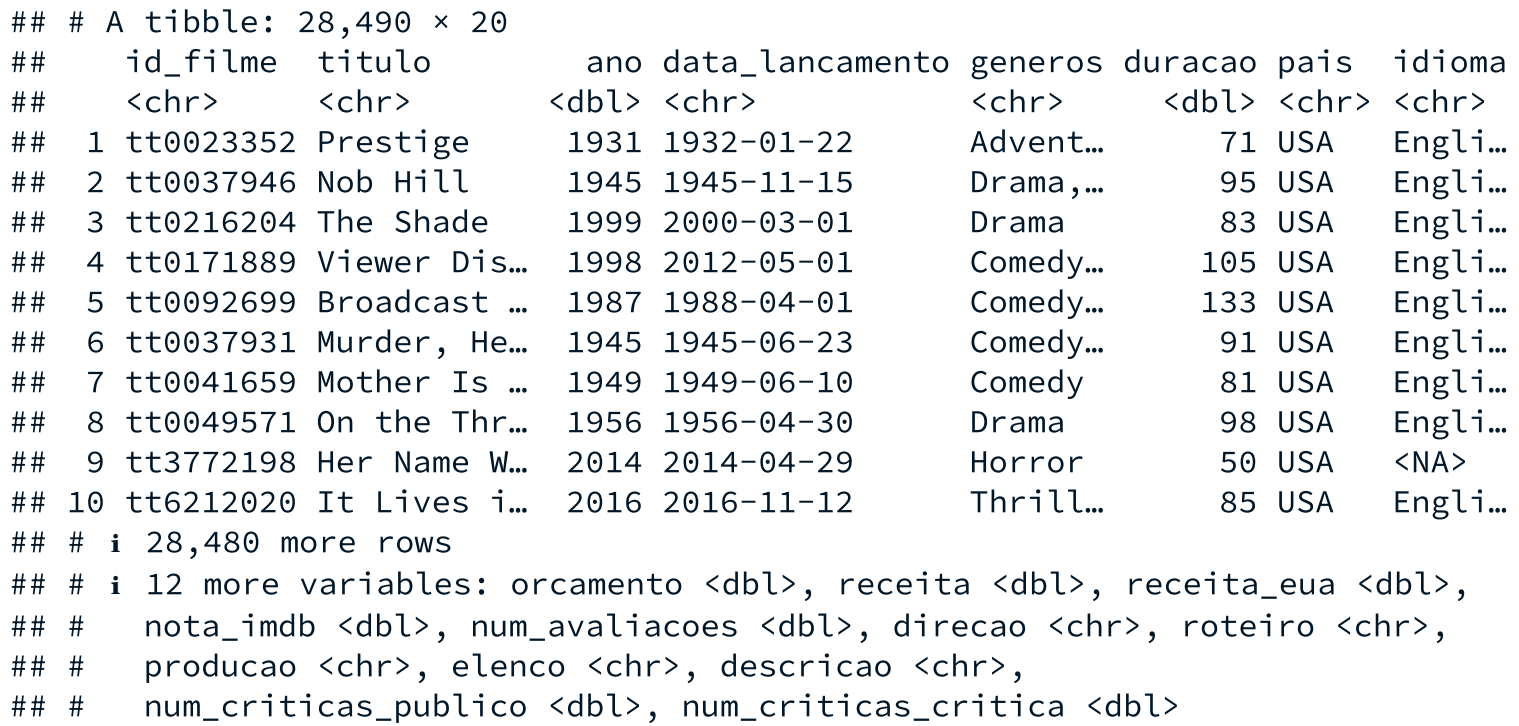

Em alguns países, como o Brasil, as vírgulas são utilizadas para separar as casas decimais dos números, inviabilizando os arquivos .csv.

Nesses casos, os arquivos .csv são na verdade separados por ponto-evírgula. Para ler bases separadas por ponto-e-vírgula no R, basta usar a função read\_csv2().

```
imdb_csv2 <- read_csv2("dados/imdb.csv")
```
Arquivos .txt podem ser lidos com a função read\_delim(). Além do caminho até o arquivo, você também precisa indicar qual é o caractere utilizado para separar as colunas da base.

Um arquivo separado por tabulação, por exemplo, pode ser lido utilizando a o código abaixo. O código \t é uma forma textual de representar a tecla TAB.

```
imdb_txt <- read_delim("dados/imdb.txt", delim = "\t")
```
## Arquivos Excel

Para ler planilhas do Excel (arquivos .xlsx ou .xls), basta utilizarmos a função read\_excel() do pacote readxl. Instale o pacote antes caso você ainda não o tenha instalado.

```
install.packages("readxl")
```

```
library(readxl)
```

```
imdb_xlsx <- read_excel("dados/imdb.xlsx")
```
## Argumentos úteis

Como planilhas do Excel são facilmente editáveis, é muito comum recebermos bases de dados desconfiguradas, isto é, em um formato que o R não consegue importar.

Para não precisarmos arrumar o arquivo na mão, correndo o risco de cometermos algum erro e alterarmos algum dado, a função read\_excel() tem alguns argumentos muito úteis para lidarmos com essa situação.

Listamos abaixo os principais argumentos:

- sheet= para definir em qual aba estão os dados
- col names indica se a primeira linha representa o nome das colunas
- col types= para definir a classe das colunas
- skip= para pular linhas
- na= indica quais strings devem ser interpretadas como NA

## Gravando arquivos

Exportar objetos do R significa pegar uma informação que está na memória RAM e gravá-la em um arquivo no disco rígido (HD).

Em geral, para casa função read\_() existe uma função write\_(). As funções de escrita são bem simples: tudo o que você precisa passar para elas é o objeto que quer escrever e o caminho/nome do arquivo que será criado (ou sobrescrito). O nome do arquivo deve conter a extensão.

```
# CSV (vírgula) e CSV2 (ponto-e-vírgula)
readr::write_csv(mtcars, "mtcars.csv")
readr::write_csv2(mtcars, "mtcars.csv")
# TXT por tabulação, escrevendo dentro da pasta dados
readr::write_delim(mtcars, "dados/mtcars.txt", delim = "\t")
# Excel
```

```
writexl::write_xlsx(mtcars, "mtcars.xlsx")
```
Nos códigos acima, os pacotes estão explícitos apenas para ficar claro a qual pacote cada função pertence. Na prática, você pode usar library(nome\_do\_pacote) e retirar o nome\_do\_pacote:: do começo de cada função.

### A extensão .rds

A extensão .rds representa uma estrutura binária de arquivos nativa do R. Ela pode ser utilizada para salvarmos no disco rígido qualquer objeto do R, não só bases de dados (data frames) como nos exemplos anteriores.

Quando usamos para gravar base de dados, por ser binária, essa estrutura pode ser compactada para gerar arquivos muito menores.

Para criar e ler arquivos .rds, utilizamos as funções write\_rds() e read rds() do pacote readr.

```
# Escrevendo sem compactação
write_rds(mtcars, path = "mtcars.rds")
# Escrevendo com compactação
write_rds(mtcars, path = "mtcars.rds", compress = "gz")
# Lendo
read_rds("mtcars.rds")
```
## Conexão com bancos de dados

Em seguida, mostramos um exemplo de como conectar o R com um banco de dados. Por pragmatismo, utilizamos um banco SQLite, que funciona a partir de um arquivo .sqlite. no HD.

O primeiro passo é conectar o R com o banco de dados.

```
conexao <- RSQLite::dbConnect(
  RSQLite::SQLite(),
  dbname = "dados/imdb.sqlite"
\sum_{i=1}^{n}
```
O primeiro argumento indica qual é o driver SQL a ser utilizado. O segundo indica o caminho até o arquivo .sqlite que contém a base. Como estamos usando um banco SQLite, utilizaremos funções do pacote RSQLite. Cada sabor de SQL terá um pacote exclusivo dentro do R. Se você estiver utilizando MySQL, por exemplo, utilize o pacote RMariaDB. Neste caso, também precisará passar os argumentos username, password e host.

```
# Apenas exemplo de código, não rode
conexao <- RMariaDB::(
  RMariaDB::MariaDB(),
  dbname = "db\_imdb",username = "seu_usuario",
  password = "sua_senha",
  host = "IP ou localhost"
\sum_{i=1}^{n}
```
Para mais informações sobre outros tipos de SQL e seus pacotes no R, acesse: [db.rstudio.com.](http://127.0.0.1:4380/db.rstudio.com)

#### Acessando uma tabela

Você pode ver as tabelas dentro de um banco utilizando a função dbListTables().

```
RSQLite::dbListTables(conexao)
```
Feita a conexão com o banco de dados, podemos acessar tabelas dentro desse banco utilizando a função tbl() do pacote dplyr.

imdb\_sqlite <- dplyr::tbl(conexao, "imdb")

Essa operação não traz a tabela para a memória RAM. O objeto imdb sqlite funciona como uma tabela temporária.

Também podemos passar instruções SQL ao criar esses objetos temporários

```
instrucao <- dplyr::sql("SELECT titulo, ano, direcao FROM imdb")
imdb_select <- dplyr::tbl(conexao, instrucao)
```
#### Trazendo para a memória RAM

Para trazer uma tabela para a memória RAM, utilizamos a função collect() do pacote dplyr.

```
imdb_db <- dplyr::collect(imdb_sqlite)
imdb_db_select <- dplyr::collect(imdb_select)
```
Agora, esses objetos são como qualquer outro objeto do R.

#### Escrevendo tabelas no banco

Para escrever tabelas no banco de dados utilizamos a função dbWriteTable().

RSQLite::dbWriteTable(conexao, "mtcars", mtcars)

```
RSQLite::dbListTables(conexao)
```